- Refer to the labeled "UltraNEXUS-SDI Rear Panel" illustration below while installing your server/controller.
- For additional information on LEIGHTRONIX-approved USB hard drives and VCRs/DVD players compatible with the IR ports, contact LEIGHTRONIX.

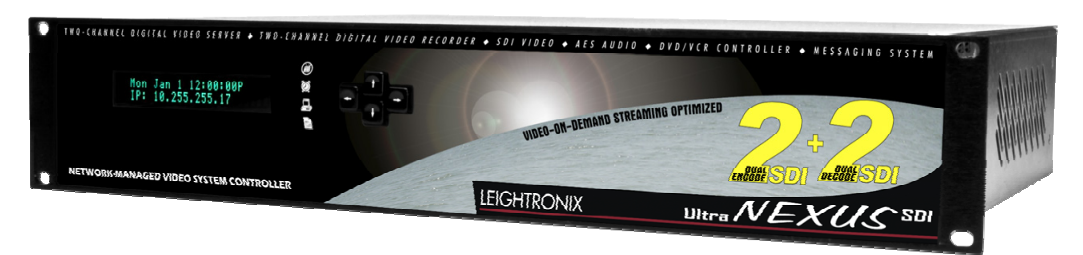

## PAGE<sub>1</sub> UltraNEXUS-SDI INSTALLATION QUICK GUIDE

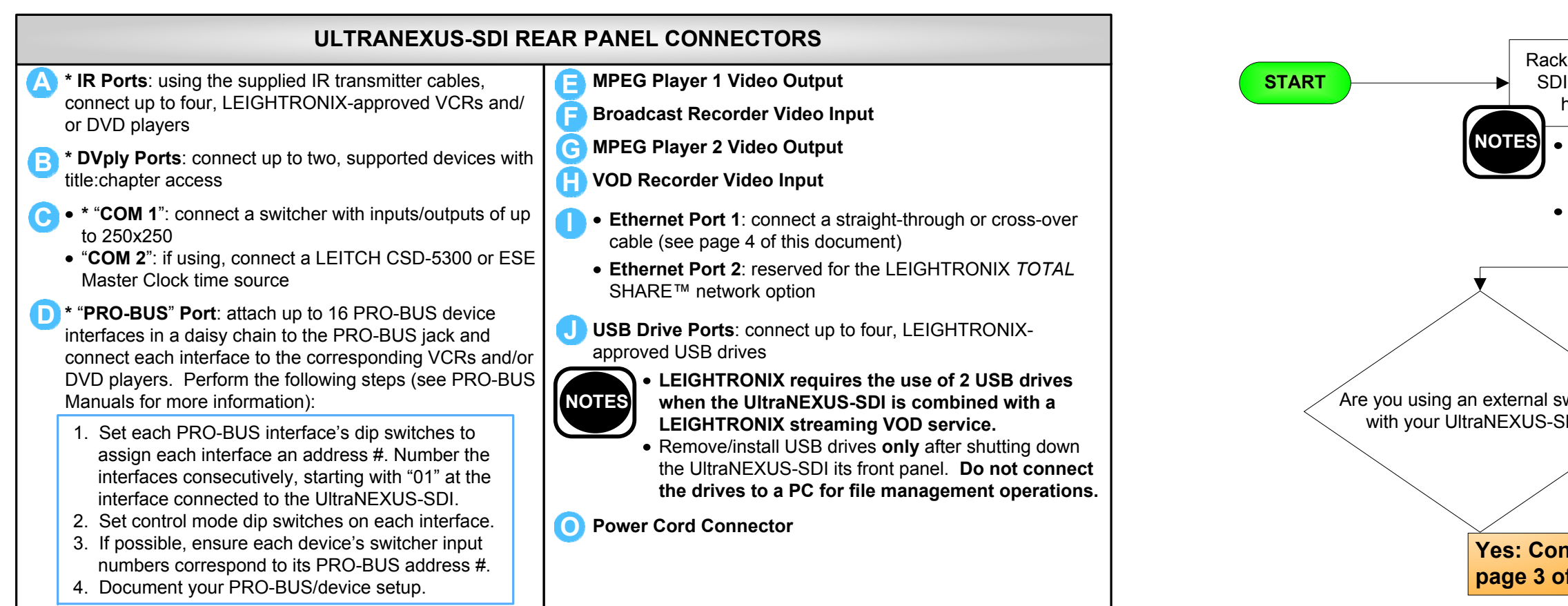

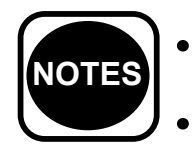

# *LEIGHTRONIX, INC.*

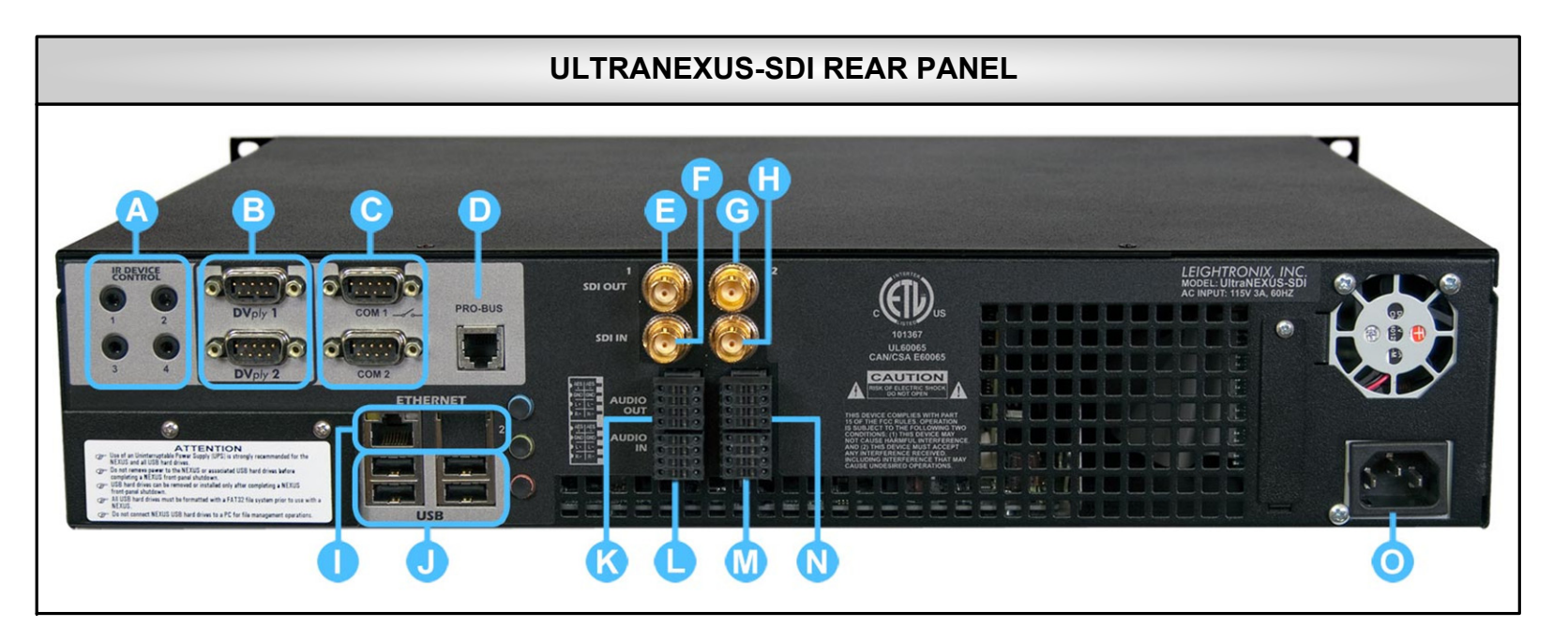

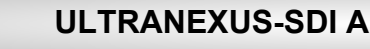

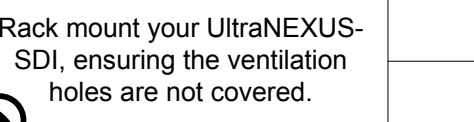

An optional bracket kit is available for supporting the back of a rack-mounted UltraNEXUS-SDI (contact LEIGHTRONIX for more details).

LEIGHTRONIX recommends leaving empty rack positions above and below the UltraNEXUS-SDI.

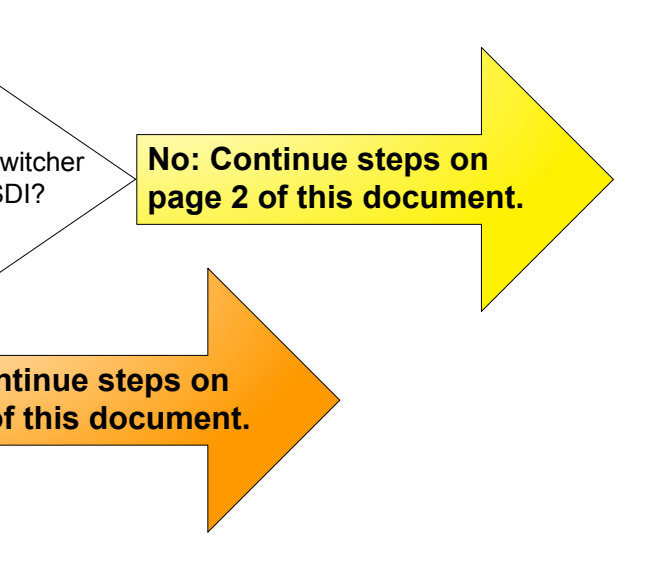

Video Servers ● Television Automation 2011-06-20

> The UltraNEXUS-SDI supports embedded AES (SMPTE 272M) audio signals as well as non-embedded AES (IEC 60958 type 1 balanced) and balanced, two-channel analog audio. To wire your system for nonembedded audio, use the four audio terminal blocks on the rear panel, represented as follows:

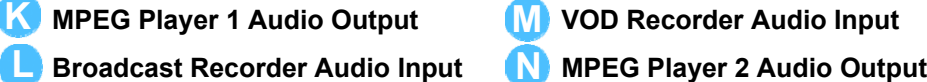

Applicable to each terminal block, connect your non-embedded AES and analog audio signal wiring according to the diagrams below.

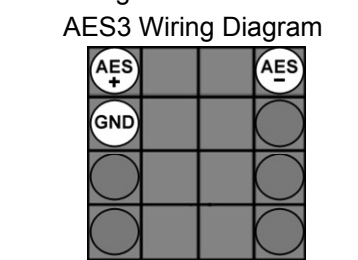

#### AES3 Wiring Diagram 2-Channel Analog Wiring Diagram

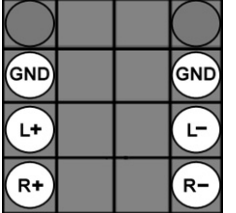

### **ULTRANEXUS-SDI AUDIO INPUTS/OUTPUTS**

#### **N** MPEG Player 2 Audio Output

**\*** Only available for use when UltraNEXUS-SDI is connected to an external switcher.

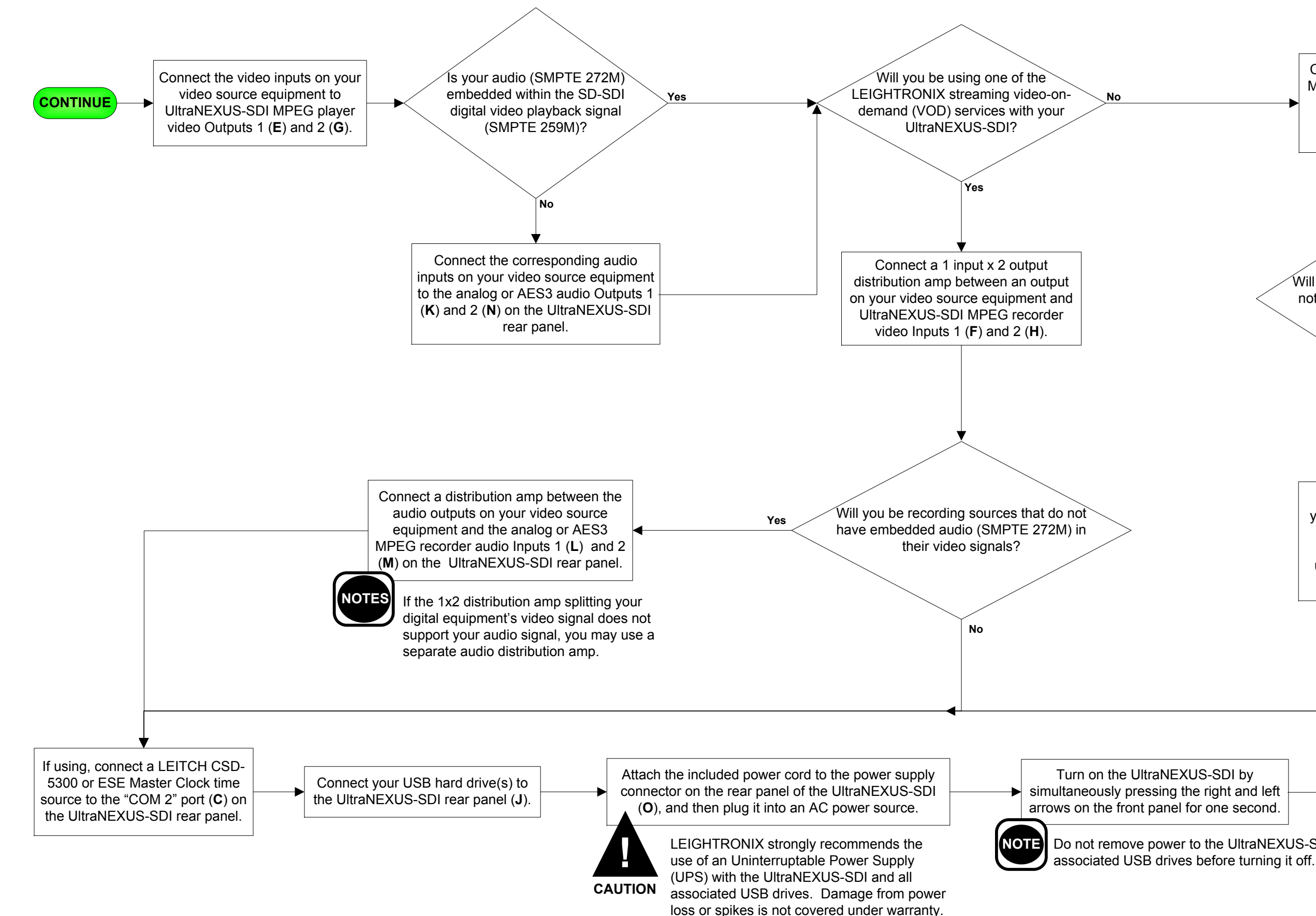

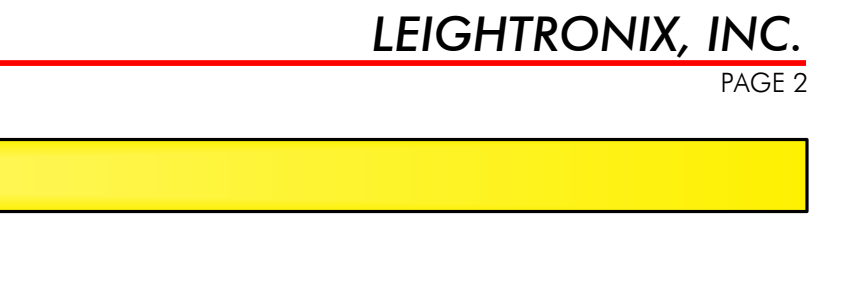

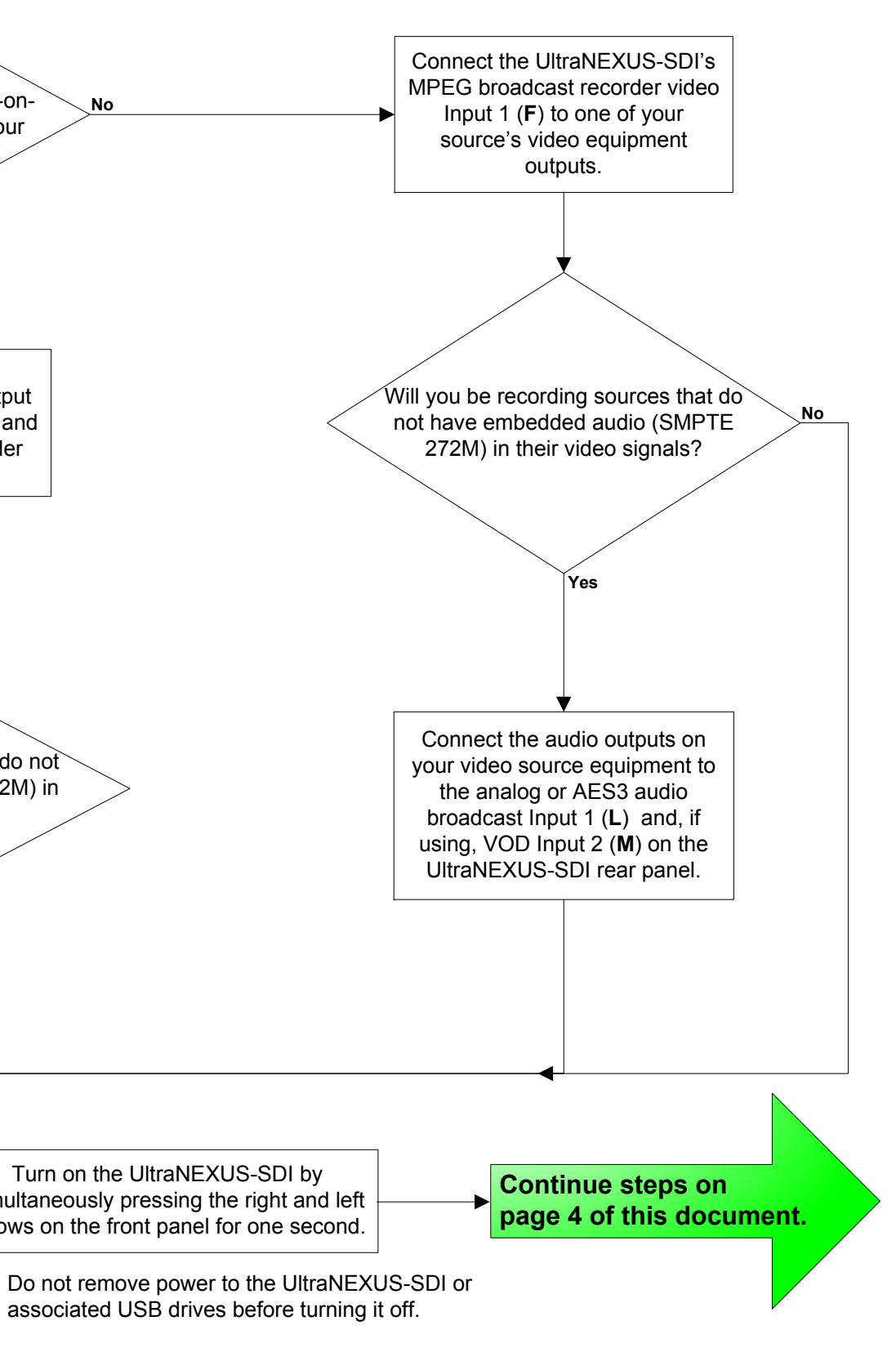

# UltraNEXUS-SDI INSTALLATION QUICK GUIDE

2011-06-20Video Servers ● Television Automation

## **ULTRANEXUS-SDI CONFIGURATION** *WITHOUT* **AN EXTERNAL SWITCHER**

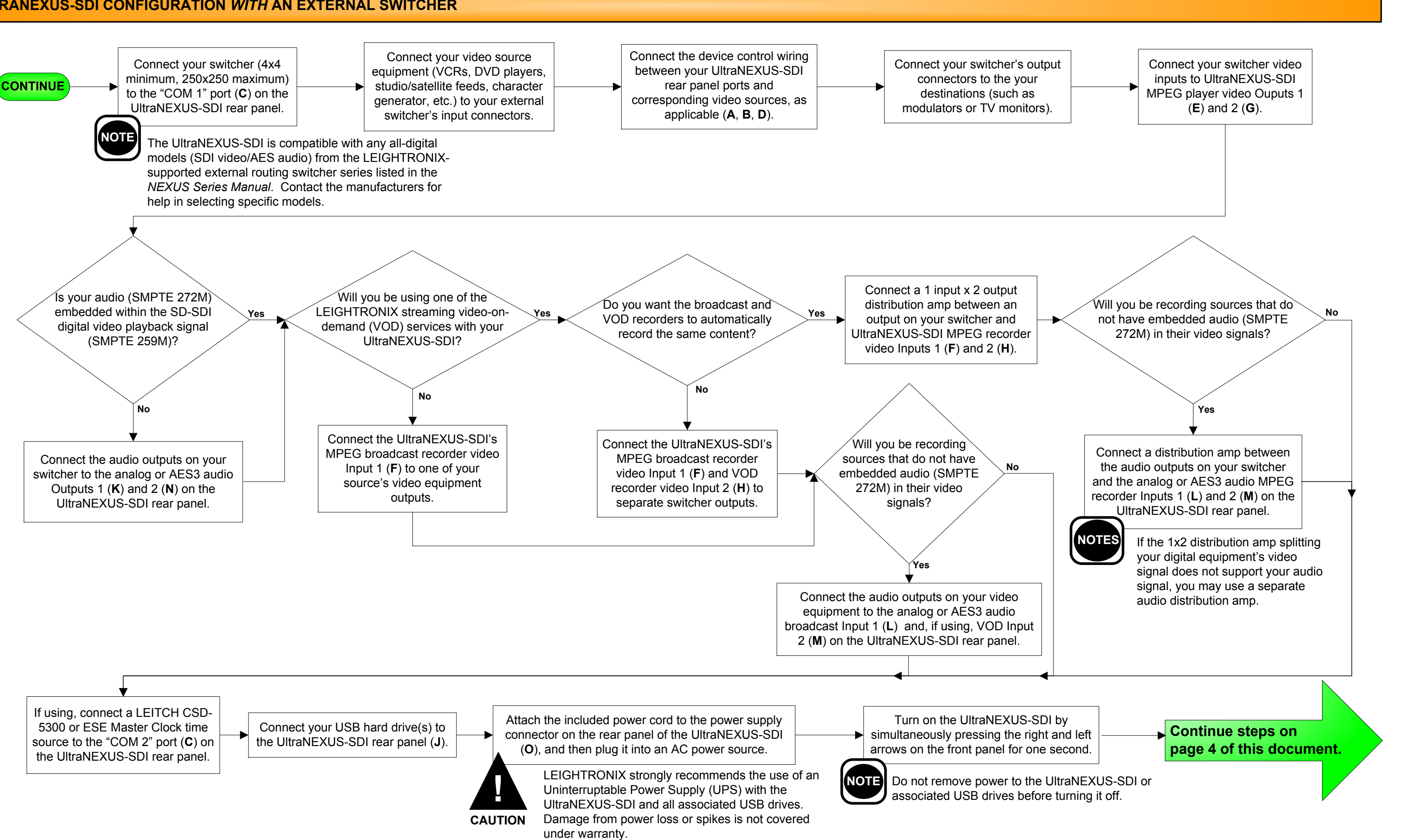

2011-06-20

# *LEIGHTRONIX, INC.*

PAGE 3

# UltraNEXUS-SDI INSTALLATION QUICK GUIDE

## Video Servers ● Television Automation

#### **ULTRANEXUS-SDI CONFIGURATION** *WITH* **AN EXTERNAL SWITCHER**

To access a remote UltraNEXUS-SDI through the Internet, contact your ISP service provider and network administrator for more information.

- **2.** Enter each address into its corresponding entry screen: • IP address: "Edit unit IP Address" screen
	-
	- Subnet mask address: "Edit unit Subnet Mask" screen Gateway address: "Edit unit Gateway Addr" screen

# **ENTERING TCP/IP ADDRESSES INTO ULTRANEXUS-SDI FRONT PANEL1.** Enter front panel password according to the following steps:

**3.** The UltraNEXUS-SDI must be powered down and then powered back up to apply any address changes

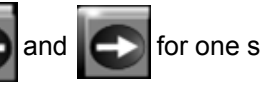

## **Connect UltraNEXUS-SDI to an existing Eth steps:**

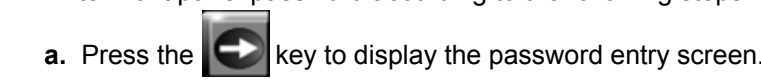

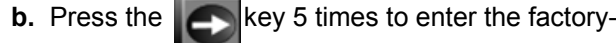

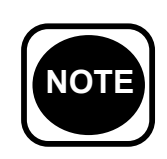

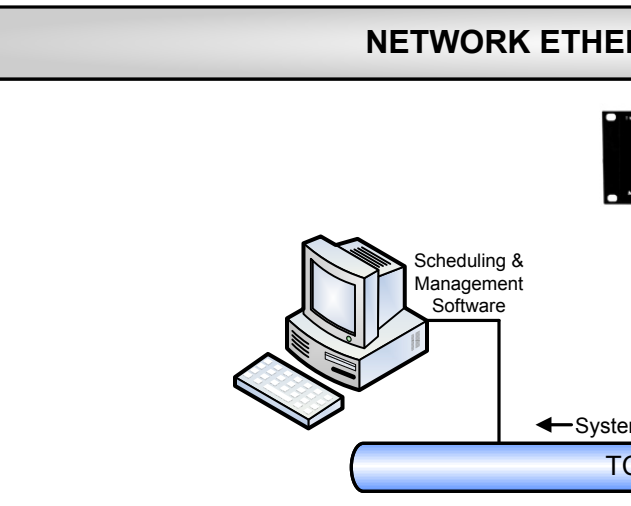

- **1.** Obtain the following from your technical support per panel of your UltraNEXUS-SDI (refer to "Entering below):
	- IP address
	- Subnet mask
	- Gateway address
- 1000 BASE-T hub or switch on the TCP/IP network
- to see that the yellow LED above the Ethernet por following:
	- $\bullet$  Proper addresses have been entered into the
	- Straight-through cable was used to attach UltraNEXUS-SDI to the network

- **1.** If necessary, install and configure a 10/100/1000 BASE-T Ethernet Network Interface Card (NIC) on the PC. Refer to the NIC documentation and technical support for further instructions.
- **2. PC NETWORKING ADDRESSES**: obtain your PC's TCP/IP networking IP address and subnet mask from Windows (see your computer manual for more detailed instructions).
- **3. UltraNEXUS-SDI NETWORKING ADDRESSES**: Enter the following IP and subnet mask addresses into the front panel of your UltraNEXUS-SDI (refer to "Entering TCP/IP Addresses into UltraNEXUS-SDI Front Panel" at right):
	- IP address: one number above your PC's IP address (for ex., if your PC's IP address is 10.255.9.15, set  $\bullet$ your Controller to 10.255.9.16)
	- Subnet mask: your PC's subnet mask address
- **4.** Using a cross-over RJ-45 Ethernet cable, connect the UltraNEXUS-SDI Ethernet Port 1 (**I**) to the PC's NIC.
- **5.** Ensure the UltraNEXUS-SDI and PC have been properly configured for Ethernet network access by checking to see that the yellow LED above the Ethernet port is on. If the yellow LED does not turn on, check the following:
	- Proper addresses have been entered into the UltraNEXUS-SDI front panel
	- Crossover cable was used to attach UltraNEXUS-SDI to PC $\bullet$

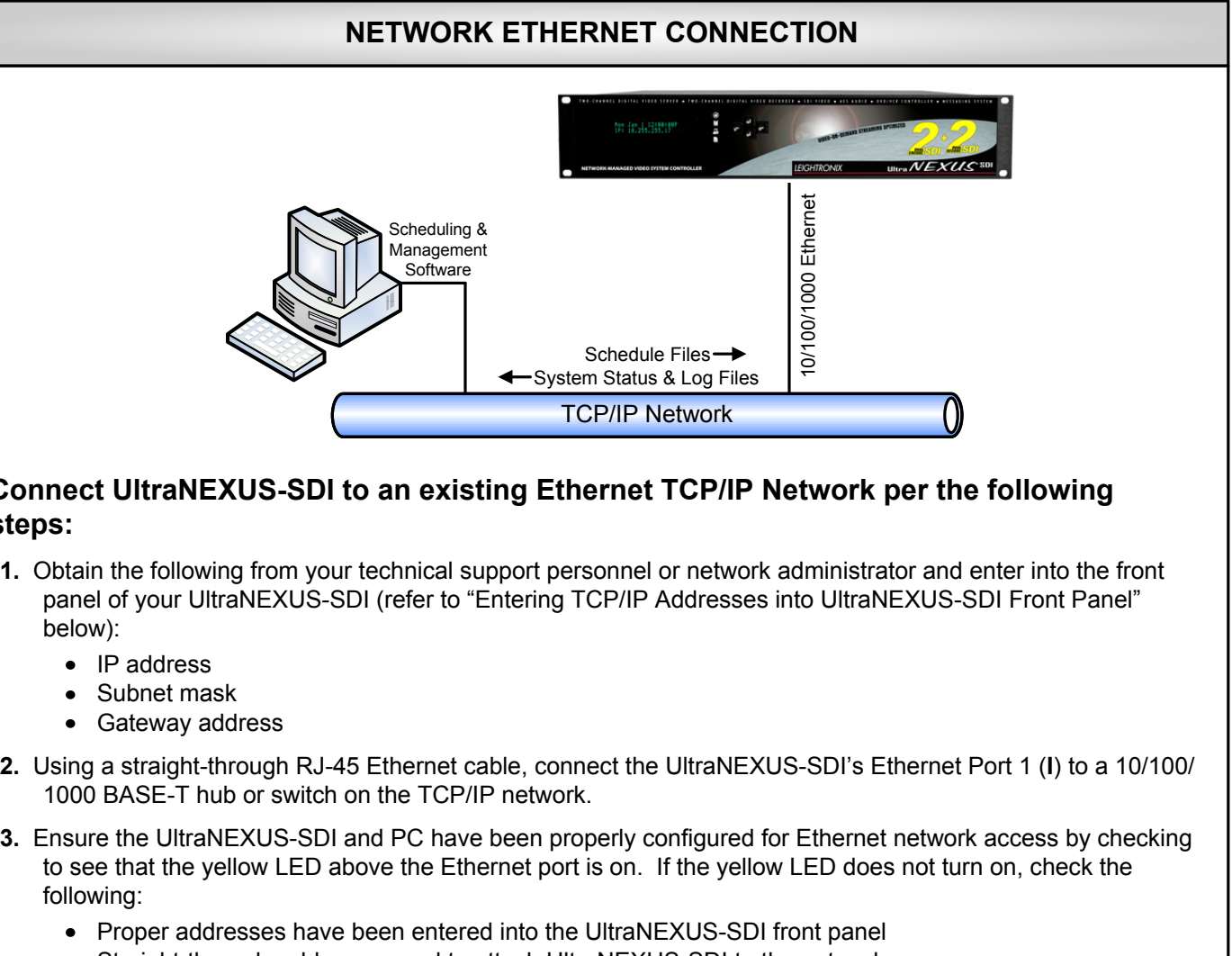

default password and display the "CONFIG MENU" screen.

(simultaneously press  $\Box$  and  $\Box$ ) for one second to turn off and repeat to turn back on).

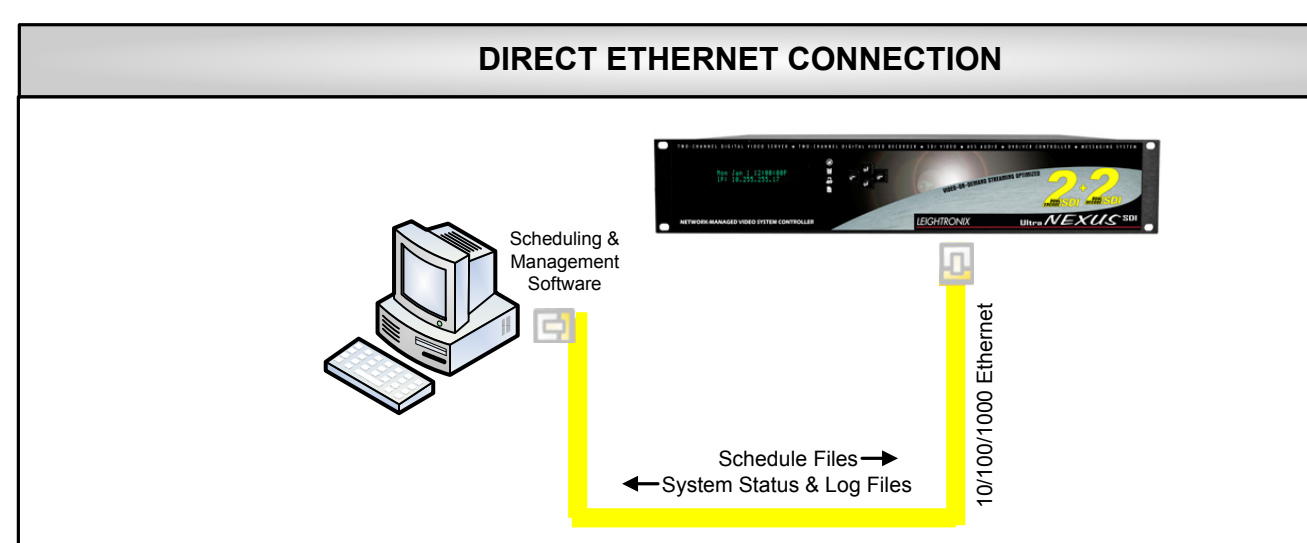

## **Connect UltraNEXUS-SDI directly to a PC per the following steps:**

Configure your UltraNEXUS-SDI for Ethernet network **E**  $\rightarrow$  access. Two of the most common Ethernet  $\rightarrow$  **END** connection scenarios are described on this page.

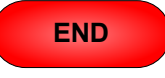

**CONTINUE**

# *LEIGHTRONIX, INC.*

PAGE 4

2011-06-20Video Servers ● Television Automation

# UltraNEXUS-SDI INSTALLATION QUICK GUIDE